# HEALTH & WELLNESS RESOURCE CENTER

Your trusted source for health information

Health & Wellness Resource Center puts authoritative, up-to-date information on health and wellness topics at your fingertips. Inside you'll have access to full-text medical journals, magazines, reference works, multimedia, and much more. Whether you need answers to questions you don't feel comfortable asking your doctor or want to browse through current topics of interest, Health & Wellness Resource Center provides the reliable information you need.

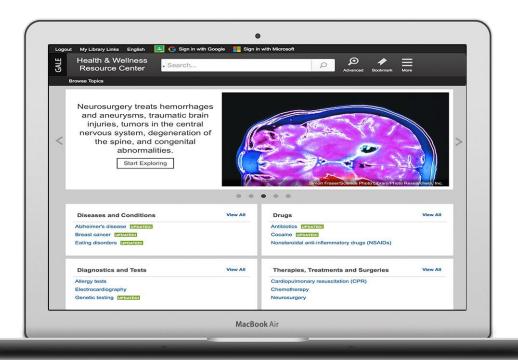

#### SPOTLIGHTED TOPICS

# Select Start Exploring

to view spotlighted topics found in the image carousel. Use the dots to move through the featured spotlights.

#### **TOPIC PAGES**

Link directly into popular topics from the home page or click 'Browse Topics' in the banner to view all.

#### ORGANIZED CONTENT

Topics grouped into four types: Diseases & Conditions; Drugs; Diagnostics & Tests; and Therapies, Treatments & Surgeries.

GALE RESOURCE GUIDE 1 OF 4

## SEARCHING CONTENT

Start your research with a search is best if you know what you're interested in. *Health and Wellness Resource Center* offers several search paths:

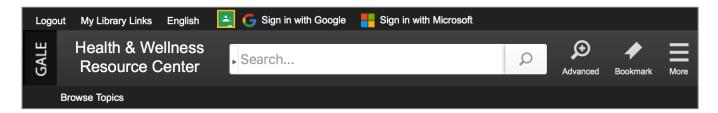

#### **Basic Search**

Use the search box on the homepage and in the banner of most other pages to perform Basic Searches.

#### **Advanced Search**

Use **Advanced Search** to perform more complex searches, for example, when you want to limit by Content Type, Publication Date, Document Type, Language, or Publication Title. In the Advanced Search example to the right, a search on asthma is being performed on articles from *Prevention* that have been published since January 1, 2016.

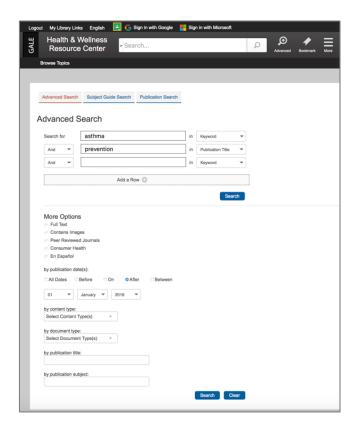

## **Publication Search**

Use **Publication Search** to check if the publication is available in the database or to find back issues. The publication details page provides information about the publication, links to back issues, and the ability to search within the publication.

# Subject Guide Search

Use the **Subject Guide** to locate documents using Gale's hierarchical subject guide; this provides very relevant results. The Subject Guide also offers subdivisions which are a useful way to narrow your results.

GALE RESOURCE GUIDE 2 OF 4

## **BROWSING CONTENT**

# **Topic Page**

Topic pages are hand selected content that is focused on a popular health subject. Each topic page will begin with an overview essay that provides a framework for understanding the topic. Additional content to help discovery and understanding of the subject is organized into the following categories:

- Reference: Overviews from reference books like The Gale Encyclopedia of Medicine and other top reference works.
- Magazines: Top general interest health publications.
- Images: Photographs, illustrations, diagrams, and more.
- Videos: Stream video content from reputable research sources.
- News: News articles from a variety of health-related newsletters, newspapers, and newswires.
- Audio: Audio from reputable news and research sources.
- Academic Journals: Articles from academic, scholarly, and peerreviewed publications.

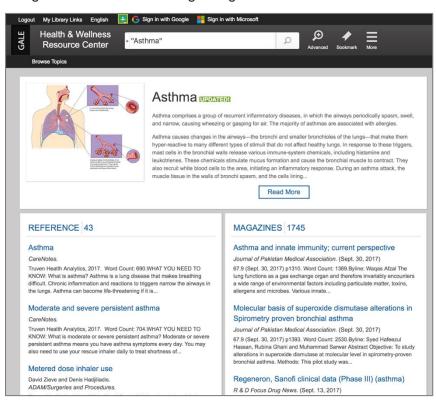

# **WORKING WITH RESULTS**

## **Search Results View**

Search results are organized by content type, which may include reference, magazines, videos, audio, academic journals, and more.

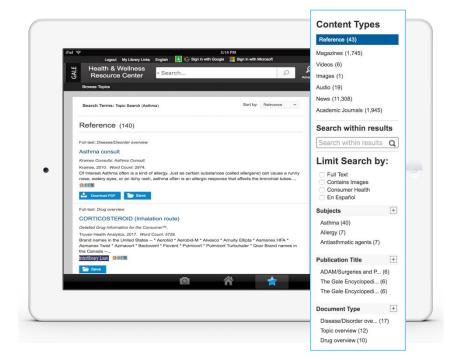

GALE RESOURCE GUIDE 3 OF 4

## **WORKING WITH DOCUMENTS**

#### **Document View**

Clicking on an entry's title takes you into the full content of that entry. There you'll have several options for working with the entry.

## **Tools**

Manage the content you are currently viewing and make its contents more accessible by using the features in the Tools box:

- **Citation Tools:** Generate a citation using MLA, APA, or Chicago style. Export it for use in another tool or simply copy and paste it to your bibliography.
- **Listen:** Click the Listen icon to hear the document read aloud. Adjust the speed, highlighting, and enable enhanced text visibility.
- Highlights and Notes: Displays the passages highlighted within the text and notes you've added to the document.
  For more on this feature see below.
- Share: Share on different sharing sites, including Facebook, Pinterest, and Twitter.
- Translate: Translate the open document into different languages including Spanish, French, Chinese, Arabic and many more. This is a machine translation and is best for native speakers.

# **Google Drive/Microsoft OneDrive**

Log into your Google or Microsoft account at the top of any page within the resource. Once logged in you can download articles directly to your Google Drive or Microsoft OneDrive. The document's text, images, highlights and notes (if created), and

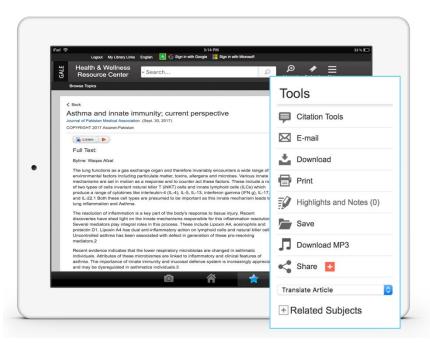

source citation will be added to a newly created folder in your chosen cloud-based storage tool. There you can take advantage of all the tools in Google Docs or Word Online like commenting, sharing, and editing. The document will remain in your drive until you choose to delete it.

## **Highlights and Notes**

Click and drag to highlight text and add corresponding notes to your selection. Highlights and notes will appear at the bottom of the original text of any document you've downloaded to your Google Drive or Microsoft OneDrive. You can access a summary of your highlighted text and notes by clicking Highlights and Notes from the More button in the banner. Download your selected content and notes to your Google or Microsoft drive, print, or email them to retain access after your browsing session. Once you leave the database, any content that you have saved is erased to protect your privacy.

## **Bookmarks**

Create Bookmark at the top of any page to create a persistent URL to the content you've selected. Use the URL to link from websites, blogs, learning management systems, social media, or anywhere else you can post a link. You and anyone you've shard it with can use this link to revisit content after you've ended your current session without having to log back in to the library page.

If you require further assistance with *Health and Wellness Resource Center*, please ask your librarian or visit gale.com/training

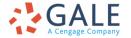

**EMPOWER**™ SUCCESS

HWRC\_Resource\_Guide | Created on 10/05/2017

GALE RESOURCE GUIDE